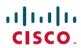

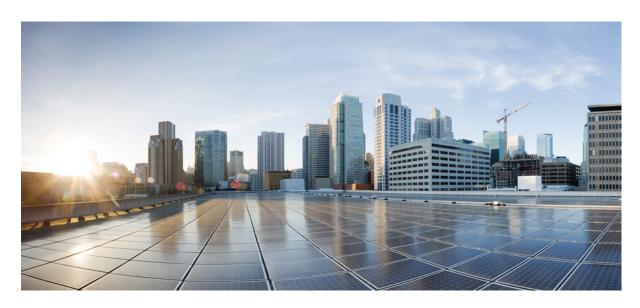

# **Command Reference BookMap1**

**First Published:** 2010-04-29 **Last Modified:** 2010-04-29

### **Americas Headquarters**

Cisco Systems, Inc. 170 West Tasman Drive San Jose, CA 95134-1706 USA http://www.cisco.com Tel: 408 526-4000

800 553-NETS (6387) Fax: 408 527-0883 © 2021 Cisco Systems, Inc. All rights reserved.

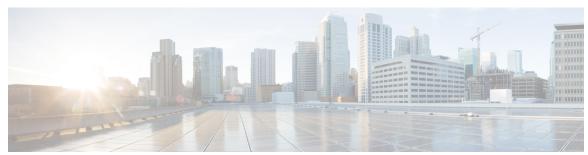

## CONTENTS

### CHAPTER 1 This is a command wrapper topic 1

permit (IPv4) 2

create wwn-pool 4

create vsan 5

create vnic-egress-policy 7

Profiling test 8

### CHAPTER 2 Wrapper 9

create vnic 10

Contents

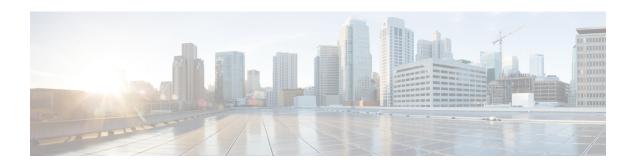

# This is a command wrapper topic

This is a xref permit (IPv4), on page 2

- permit (IPv4), on page 2
- create wwn-pool, on page 4
- create vsan, on page 5
- create vnic-egress-policy, on page 7
- Profiling test, on page 8

# permit (IPv4)

To create an IPv4 access control list(ACL) rule that permits traffic matching its conditions, use the **permit**command. To remove a rule, use the **no** form of this commands.

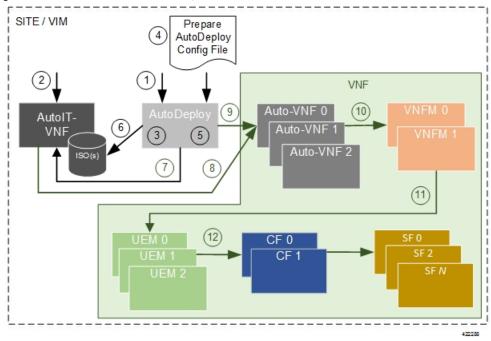

This is for test

CSCsy01403: Make sure there are no extra spaces in the syntax diagram block following

#### General Syntax:

[sequence-number] **permit** protocol source destination QA Test: CSCsv22488 The following groupchose should appear with square brackets only [{dscp dscp | QA test CSCsz89741: check that a space appears after this precedence}]

[QA Test: CSCsx24477] **This synblk must appear on a different line** protocol source destination QA Test Sprint 9 CSCtc25038 and CSCsw43905 There should be a pipe separator between this sentence and this sentence. There should also be a single space before the pipe and after the pipe

QA Test Sprint 9: Open this command in firefox and check that the fonts for the command syntax is the same size.

no deny protocol {source-ipv6-prefix/prefix-length | any | host source-ipv6-address} [operator [port-number]] {destination-ipv6-prefix/prefix-length | any | host destination-ipv6-address} [operator [port-number]][dest-option-type [{doh-numberdoh-type}]] [dscpvalue] [flow-labelvalue] [fragments] [log] [log-input] [mobility] [mobility-type[{mh-numbermh-type}]] [routing] [routing-number] [sequencevalue] [time-rangename] [undetermined-transport]

#### **Command Default**

A Newly created IPv4 ACL contains no rules

If yo do not specify a sequence number, the device assigns to the rule a sequence number that is greater than 10 greater than the last rule in the ACL

#### **Command Modes**

IPv4 ACL configuration

#### **Source and Destination**

You can specify the *source* and *destination* arguments in one of several ways. In each rule, the method you use to specify one of these arguments does not affect how you specify the other. When you configure a rule, use the following methods to specify the *source* and *destination* arguments:

#### IP address group object—

You can use an IPv4 address group object to specify a source or destination argument. Use the **object-group ip address** command to create and change IPv4 address group objects. The syntax is as follows: QA: CSCsz86893. These sep elements after addrgroup should render with a space (2 spaces). This is outside of a syntaxdiagram.

addrgroup space address-group-name

The following example shows how to use an IPv4 address object group named lab-gateway-svrs to specify the destination argument:

switch(config-acl) # permit ip any addrgroup lab-gateway-svrs

#### Address and network wildcard

You can use an IPv4 address followed by a network wildcard to specify a host or a network as a source or destination. The syntax is as follows: IPv4-addressnetwork-willdcard

The following example shows how to specify the source argument with the IPv4 address and VLSM for the 192.168.67.0 subnet

switch(config-acl)#

#### **ICMP Message Types**

The icmp-message argument can be the ICMP message number, which is an integer from 0 to 255. It can also be one of the following keywords:

#### administratively-prohibited

Administratively-prohibited

#### alternate-address

Alternate-address

#### **TCP Port Names**

When you specify the protocol argument as tcp, the port argument can be a TCP port number, which is an integer from 0 to 65535. It can also be one of the following keywords:

#### bgp

**Border Gateway Protocol** 

#### chargen

Character generator

#### cmd

Remote commands (rcmd,514)

## create wwn-pool

To create a WWN (World Wide Name) pool, use the **create wwn-pool** command.

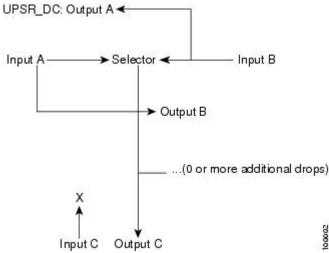

create wwn-pool name{node-wwn-assignment | port-wwn-assignment}

#### **Syntax Description**

| name                | WWN pool name. The range of valid values is 1 to 16. |
|---------------------|------------------------------------------------------|
| node-wwn-assignment | Specifies world wide node name assignment.           |
| port-wwn-assignment | Specifies world wide node port assignment.           |

#### **Command Default**

None

#### **Command Modes**

Organization (/org)

#### **Command History**

#### **Release Modification**

1.0(1) This command was introduced.

#### **Usage Guidelines**

Use this command to create a WWN pool with the specified name, and enters organization WWN pool mode.

A WWN pool can include only WWNNs or WWPNs in the 20:xx range. All other WWN ranges are reserved.

#### **Examples**

This example shows how to create a WWN pool:

```
switch-A# scope org org3
switch-A /org # create wwn-pool wwnp1 port-wwn-assignment
switch-A /org/wwn-pool* # commit-buffer
switch-A /org/wwn-pool #
```

### create vsan

QA Test Sprint 9 CSCta77961: Test that each Command appears in its own page. Karthik has changed **FONTOS BIZTONSÁGI ELOÍRÁSOK** 

Ez a figyelmezeto jel veszélyre utal. Sérülésveszélyt rejto helyzetben van. Mielott bármely berendezésen munkát végezte, legyen figyelemmel az elektromos áramkörök okozta kockázatokra, és ismerkedjen meg a szokásos balesetvédelmi eljárásokkal. A kiadványban szereplo figyelmeztetések fordítása a készülékhez mellékelt biztonsági figyelmeztetések között található; a fordítás az egyes figyelmeztetések végén látható szám alapján keresheto meg.

#### itORIZZE MEG EZEKET AZ UTASÍTÁSOKAT!

To create a VSAN, use thes create vsan command.

karthik included this after os patch

karthik has included this during sprint6-round1 build

sprint-5 round1

sprint-5 round1 patch

create vsan name id fcoe-vlan

#### **Syntax Description**

| name      | VSAN name. The range of valid values is 1 to 16.                          |  |
|-----------|---------------------------------------------------------------------------|--|
| id        | VSAN identification number. The range of valid values is 1 to 4093.       |  |
| default-2 | Specifies default 1.                                                      |  |
| fcoe-vlan | Fibre Channel over Ethernet VLAN. The range of valid values is 1 to 4093. |  |
| default-1 | Specifies default 2.                                                      |  |

#### **Command Default**

None

#### **Command Modes**

Fibre Channel uplink (/fc-uplink)

Switch (/fc-uplink/switch)

#### **Command History**

| Release | Modification                 |
|---------|------------------------------|
| 1.0(1)  | This command was introduced. |

#### **Usage Guidelines**

Use this command to create a VSAN with the specified name, and enters organization VSAN mode.

You can create a named VSAN with IDs from 1 to 4093. VSANs configured on different FCoE VLANs cannot share the same ID.

#### **Examples**

This example shows how to create a VSAN:

switch-A# scope fc-uplink
switch-A /fc-uplink # create vsan vs2 6 10
switch-A /fc-uplink/vsan\* # commit-buffer
switch-A /fc-uplink/vsan #

# create vnic-egress-policy

To create a VNIC egress policy, use the **create vnic-egress-policy** command.

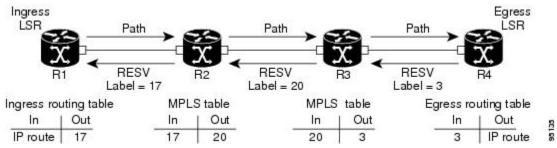

#### create vnic-egress-policy

This command has no arguments or keywords.

**Command Default** 

None

**Command Modes** 

Virtual NIC QoS (/org/vnic-qos)

#### **Command History**

#### **Release Modification**

1.0(1) This command was introduced.

Use this command to create a vNIC egress policy, and enter organization virtual NIC egress policy mode.

#### **Examples**

This example shows how to create a vNIC egress policy:

```
switch-A# scope org org3
switch-A /org # scope vnic-qos vnicq1
switch-A /org/vnic-qos # create vnic-egress-policy
switch-A /org/vnic-qos* # commit-buffer
switch-A /org/vnic-qos #
```

# **Profiling test**

• This is for test

This is for TESTING

| System Power Settings |                                                                  |
|-----------------------|------------------------------------------------------------------|
| Power State:          | FULL POWER                                                       |
| Power Source:         | AC_ADAPTOR                                                       |
| Power Settings:       | C Power Negotiation • Pre-standard Compatibility                 |
| Power Injector:       | ☐ Installed on Port with MAC Address: DISABLED (HHHH.HHHH.HHHHH) |
|                       | Apply                                                            |

•

•

•

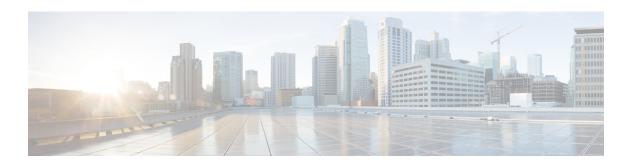

# Wrapper

• create vnic, on page 10

### create vnic

QA Test Sprint 9 CSCta77961: Test that each Command appears in its own page.

karthik has inserted part of sprint6-round1 build

karthik added this to check wan bridge issue in sprint12

To create a VNIC (Virtual Network Interface Card), use the create vnic command.

create vnic name {fabric {a | a-b | b | b-a} | eth-if eth-if}\*

#### **Syntax Description**

| name   | VNIC template name. The range of valid values is 1 to 16.      |  |
|--------|----------------------------------------------------------------|--|
| fabric | c Specifies the fabric switch identification number.           |  |
| a      | Specifies switch A.                                            |  |
| a-b    | Specifies redundant, with switch A as primary.                 |  |
| b      | Specifies switch B.                                            |  |
| b-a    | Specifies redundant, with switch B as primary.                 |  |
| eth-if | Specifies a Ethernet interface.                                |  |
| eth-if | Ethernet interface name. The range of valid values is 1 to 16. |  |

#### **Command Default**

None

#### **Command Modes**

Service profile (/org/service-profile)

#### **Command History**

| Release | Modification                 |
|---------|------------------------------|
| 1.0(1)  | This command was introduced. |

#### **Usage Guidelines**

Use this command to create a vNIC with the specified name, and enters organization virtual NIC mode.

#### **Examples**

This example shows how to create a vNIC:

```
switch-A# scope org org3
switch-A /org # scope service-profile sp1
switch-A /org/service-profile # create vnic vnic110
switch-A /org/service-profile/vnic* # commit-buffer
switch-A /org/service-profile/vnic #
```

#### **Related Commands**

QA Test: CSCtd06182 Check that the shortdescriptions appear on the dfescription column below. Also click on the first cross chapter link and see that it works in html and pdf chapters

| Command                              | Description                                                      |
|--------------------------------------|------------------------------------------------------------------|
| create vsan, on page 5               | This is short description for vsan command                       |
| create vnic-egress-policy, on page 7 | This is short dfescription for create vnic-egress-policy command |

create vnic